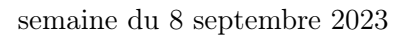

**PARIS-SACLAY** D'ORSAY Programmation Fonctionnelle Avancée L3 Info – LDD3 Mag. Info

universite

**FACULTÉ** 

**DES SCIENCES** 

# $TP n<sup>o</sup> 1$

Consignes les exercices ou questions marqués d'un  $\star$  devront être rédigés sur papier (afin de se préparer aux épreuves écrites de l'examen). En particulier, il est recommandé d'être dans les même conditions qu'en examen : pas de document ni de calculatrice. Tous les TPs se font sous Linux.

# 0 Prise en main de l'environnement

# 0.1 Configuration de l'environnement

Les instructions de cette section de doivent être effectuée qu'une seule fois, lors de la première séance.

- 1. ouvrir un terminal
- 2. ouvrir le fichier ~/.bashrc au moyen d'un éditeur de texte \$ gedit ~/.bashrc
- 3. ajouter la ligne source /public/kn/setup\_ocaml.sh en fin de fichier

Attention vérifier que la ligne n'est pas déjà présente dans le fichier, ce qui est possible si vous avez suivi l'UE IPF de L2 par exemple. Dans cas, ne pas ajouter 2 fois cette ligne.

- 4. sauver le fichier, fermer l'éditeur
- 5. exécuter la commande :
	- \$ code --force --install-extension ocamllabs.ocaml-platform
- 6. lancer VSCode avec la commande code dans le terminal
- 7. ouvrir les préférences (menu File  $\rightarrow$  Preferences  $\rightarrow$  Settings ou raccourci CTRL-,)
- 8. rentrer accept dans la boîte de recherche et configurer la préférence comme ci-dessous :

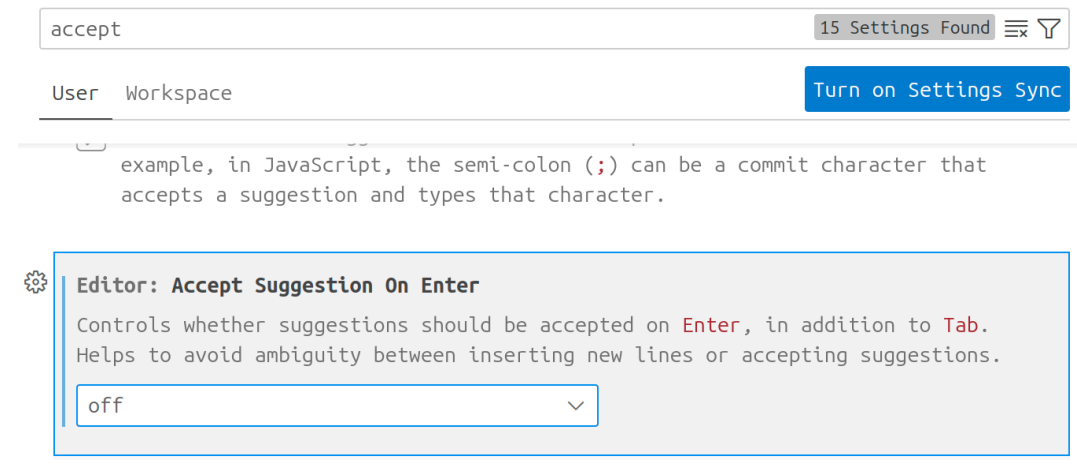

9. rentrer trust dans la boîte de recherche et configurer la préférence comme ci-dessous :

13 Settings Found trust Turn on Settings Sync User Workspace  $|V|$  controts whether or not the empty window is trusted by derault within vs code. When used with Security > Workspace > Trust: Untrusted Files, you can enable the full functionality of VS Code without prompting in an empty window. ಕ್ಷಿತ್ತ Security > Workspace > Trust: Enabled (Applies to all profiles) Controls whether or not Workspace Trust is enabled within VS Code.

VSCode vous proposer de le relancer, vous pouvez ignorer et le refermer

10. refermer le terminal (important)

L'environnement est maintenant configuré pour toutes les séances de TP. Attention, pour les étudiants n'ayant pas de comptes et travaillant sur la session de secours, il faudra répéter l'opération à chaque nouveau login sur une nouvelle session puis une fois sur votre compte personnel une fois créé.

### 0.2 Utilisation de l'environnement

Au début de chaque séance on fera les actions suivantes :

- 1. ouvrir un terminal
- 2. (éventuellement se placer dans un sous-répertoire de votre choix)
- 3. créer un répertoire pour le TP :

mkdir tp01

4. se placer à l'intérieur

cd tp01

5. démarrer Visual Studio code sur ce répertoire

code .

### 0.3 Utilisation de Visual Studio Code

Une fois configuré correctement, VSCode est un éditeur confortable pour du code OCaml (moins lourd que Netbeans ou Eclipse en particulier). Voici l'ensemble minimal des commandes pour les TPs :

- Création d'un nouveau Fichier : CTRL-N (ou « File  $\rightarrow$  New file ». Attention, le fichier nouvellement créé n'a pas de nom. Il convient alors de l'enregistrer (CTRL-S) ou Save. . .) en lui donnant un nom se terminant par .ml
- Evaluation d'une expression OCaml : il est possible de surligner (SHIFT+ $\uparrow/\downarrow$  ou en utilisant la souris) une portion de code OCaml puis de l'envoyer dans un interpréteur avec SHIFT-ENTER. Attention, il convient d'évaluer les définitions dans l'ordre.

# Objectif

Cette feuille de TP est volontairement longue afin de nous permettre d'évaluer votre niveau général en OCaml. Elle n'est pas notée (évidemment !), et le corrigé sera fourni après la séance (comme toujours). Il est donc important, dans la mesure du possible de travailler seul en séance de TP et non pas à deux (un ou une qui est au clavier et l'autre qui « réfléchit »). Si à la suite de cette séance vous constatez des difficultés particulières, mentionnez les en amphi quelques minutes y seront consacrées au début du cours 2.

# 1 Bibliothèques sur les nombres

Le but de cet exercice est d'écrire une petite bibliothèque permettant de manipuler des nombres. Les nombres peuvent être représentés, en interne de trois façons différentes :

- Comme des entiers
- Comme des flottants
- Comme des fractions

On souhaite pouvoir additionner, soustraire, multiplier ou diviser arbitrairement deux nombres, quel que soit le format interne. Les opérations doivent automatiquement faire la conversion vers la représentation interne la plus appropriée.

#### 1.1 Fractions

Nous allons commencer par définir un type auxiliaire pour représenter des fractions. Un fraction  $\frac{a}{b}$  est représentée par deux entiers, le numérateur a et le dénominateur b. On souhaite de plus avoir les contraintes suivantes :

- la fraction est irréductible, *i.e.* le PGCD de  $a$  et  $b$  vaut 1
- b est toujours positif, autrement dit, le signe de la fraction est donné par le signe de l'entier  $a$
- 1. Écrire une fonction récursive pgcd a b qui calcule le PGCD de deux entiers, en utilisant l'algorithme (récursif) d'Euclide :
	- $-$  si b est nul, renvoyer a
	- sinon renvoyer le PGCD de **b** et **a mod b**
- 2. Définir un type enregistrement frac possédant deux champs num et denom
- 3. Définir une fonction auxiliaire sign i qui renvoie 1, -1 ou 0 selon que i est positif, négatif ou nul.
- 4. Définir une fonction simp f qui simplifie la fraction f et s'assure que b est positif.
- 5. Définir les fonctions suivantes :

frac a b : renvoie la fraction ayant pour numérateur a et pour dénominateur b

string\_of\_frac f : convertit la fraction f en chaîne de caractères

6. Définir du code de test dans votre fichier. Par exemple :

```
1 let pr_frac a b =
2 Prinf.printf "%d / %d : %s\n" a b (string_of_frac (frac a b))
3
4 (∗ tests simples ∗)
5 let test1 () =
6 pr_frac 1 2;
7 pr_frac 2 4;
8 pr_frac 10 25
9
10 (∗ tests sur des négatifs ∗)
11 let test_2 () =
12 | pr_frac (-1) 2;
13 pr_frac (-2) (-10);
14 pr_frac 3 (-6)
15
16 ...
17
18 let () =
19 test_1 ();
20 test_2 ()
```
Vous pouvez ensuite tester le programme depuis le terminal avec :

\$ ocamlc -o nombre.exe nombre.ml && ./nombre.exe

7. Écrire les fonctions suivantes

add\_frac f1 f2 : additionne les deux fractions neg\_frac f : renvoie l'opposé de f sub\_frac f1 f2 : soustrait les deux fractions

mul\_frac f1 f2 : multiplie les deux fractions

inv\_frac f : renvoie l'inverse de f

div\_frac f1 f2 : divise les deux fractions

float\_of\_frac f : convertit la fraction en nombre flottant

Toutes les fonctions qui renvoient des fractions doivent renvoyer des fractions simplifiées. On évitera un maximum de dupliquer du code, en utilisant les fonctions précédemment définies le plus possible. Ajouter des tests pour ces fonctions.

8. On se donne les deux fonction suivantes :

```
1 let rec fof_aux f =
2 let r, i = modf f in
3 let fi = (frac (int_of_float i) 1) in
4 if r < 0.001 then fi
5 else
6 add_frac fi
7 (inv_frac (fof_aux (1.0 / r)))
8
9 let frac_of_float f =
10 let s = if f < 0.0 then -1 else 1 in
11 | mul_frac (frac s 1) (fof_aux (abs_float f))
```
Recopier ces fonctions et les tester. Que renvoient-elles ? (vous pouvez essayer de le déduire part leur type et en testant les résultats sans comprendre exactement ce que fait le code).

#### 1.2 Nombres

Un nombre peut être représenté de trois façons différentes. Nous allons pour cela utiliser un type somme OCaml :

```
1 type num =
2 Int of int
3 | Float of float
4 | Frac of frac
```
1. Écrire une fonction string\_of\_num n qui renvoie une chaîne de caractères représentant le nombre n donné en argument. On pourra utiliser soit les fonctions prédéfinies string\_of\_int et string\_of\_float soit la fonction Printf.sprintf "..."... qui fonctionne comme Printf.print mais renvoie la chaîne formattée plutôt que le l'afficher dans la console.

On souhaite maintenant écrire des opérations génériques entre valeurs du type num. Considérons une expression  $n_1\Box n_2$  (où  $\Box$  représente l'addition, la soustraction, la multiplication ou la division).

- Si  $n_1$  ou  $n_2$  sont de même type, alors le résultat de  $n_1\square n_2$  est de ce type
- Si  $n_1$  ou  $n_2$  est un flottant, alors l'autre opérande est convertie en flottant et le résultat est un flottant
- Sinon si  $n_1$  ou  $n_2$  est une fraction, alors l'autre opérande est convertie en fraction et le résultat est une fraction

Afin de réutiliser un maximum le code, on veut écrire une fonction générique **exec\_op** n1 n2 op\_i op\_fr op\_fl prenant en argument deux nombres et trois fonctions :

 $op_i : int \rightarrow int \rightarrow int$  est une opération entre entiers

op\_fr : frac -> frac -> frac est une opération entre fractions

op\_fl : float -> float -> float est une opération entre flottants

```
1 let exec_op n1 n2 op_i op_fr op_fl =
2 match n1, n2 with
3 | | Float fl1, Float fl2 -> Float (op_fl f1 f2) (* deux flottants *)
4 | Float fl1, Frac fr2 -> Float ( ... ) ( + flottant et fraction *)
5 \mid \cdot \cdot \cdot6 ...
```
- 2. Compléter la fonction exec\_op.
- 3. Définir les fonctions :

add\_num n1 n2 : additionne les deux nombres sub\_num n1 n2 : soustrait les deux nombres mul\_num n1 n2 : multiple les deux nombres div\_num n1 n2 : divise les deux nombres

### 1.3 Calculatrice

On souhaite maintenant écrire une petite calculatrice effectuant des opérations entre nombres. Le fonctionnement général du programme est le suivant :

- saisie sur l'entrée standard d'un premier nombre  $n_1$  (suivi de return)
- saisie sur l'entrée standard d'une opération o parmi +, -, \*, / (suivie de return)
- saisie sur l'entrée standard d'un second nombre  $n_2$  (suivi de return)

Affichage du résultat de  $n_1$ on<sub>2</sub> à la fois comme un entier, une fraction et un flottant, puis saisie d'un nouveau nombre  $n_1$ , puis  $o$ , puis  $n_2$ , etc.

- 1. Écrire une fonction all\_of\_num n qui étant donné une valeur n de type num, renvoie le triplet d'un entier, une fraction et un flottant le représentant. Si le nombre n'est pas représentable comme un entier, l'entier le plus proche du flottant ou de la fraction le représentant est utilisé. Si la conversion du nombre en fraction n'est pas possible, le comportement n'est pas spécifié (autrement dit, on utilisera frac\_of\_float si le nombre à convertir est un Float f).
- 2. Écrire une fonction num\_of\_string s qui convertit une chaîne de caractère en num en appliquant l'algorithme suivant. On utilise la fonction String.index\_opt s c qui renvoie soit Some i où i est la position de la première occurrence du caractère c dans la chaîne s et None si ce caractère n'est pas présent.
	- Si le caractère . est présent dans la chaîne, appeler float\_of\_string sur cette dernière pour construire un flottant
	- Sinon si le caractère / est présent, découper la chaîne s en deux sous chaînes s1 et s2 telles que  $s = s1$ "/" $s2$  au moyen de la fonction String.sub. Cette dernière est telle que String.sub s i 1 renvoie la sous-chaîne de longueur l de s commençant à l'indice i. Convertir les deux sous-chaînes s1 et s2 en entier et former une fraction avec
	- Sinon la chaîne s est convertie en entier au moyen de int\_of\_string
- 3. Écrire la fonction suivante qui rattrape les exceptions éventuellement lancée par les fonctions de conversion de chaînes et renvoi un type option à la place :
- $1$  **let** num\_of\_string\_opt s =  $2$  try Some (num\_of\_string s) with \_ -> None

On rappelle que Some ... et None sont les constructeurs du type prédéfini option qui permet de représenter soit une valeur (Some v) soit une absence de valeur (None). La construction try ... with permet de rattraper des exceptions et sera rappelée en détail au cours 2.

- 4. Écrire une fonction op\_of\_string\_opt s qui renvoie Some f où f est la fonction add\_num si s vaut "+", sub\_num si s vaut "-", mul\_num si s vaut "\*", div\_num si s vaut "/" et None dans les autre cas.
- 5. Écrire une fonction récursive read\_until f qui :
	- lit une chaîne s sur l'entrée standard au moyen de read\_line()
	- appelle  $f$  s
	- si f s renvoie Some v, renvoie v
	- sinon (si f s renvoie None) recommence à lire
- 6. Utiliser la fonction précédente pour implémenter la calculatrice. Cette dernière sera une fonction récursive sans cas de base.
- 7. Tester le programme (on pensera à commenter les tests des parties précédentes pour ne pas polluer l'affichage). On peut interrompre le programme avec (Ctrl-C) ?